## SX1262 868M LoRa HAT

#### Instruction

- This product is a Raspberry Pi expansion board based on SX1268/SX1262 chip, wireless serial port module with LoRa modulation function
- With multi-level relay to achieve ultra-long-distance communication, low power consumption wake-up communication, encrypted transmission, etc.
- This product uses a private protocol and does not support LoRaWAN

#### **Features**

- Standard Raspberry Pi 40PIN GPIO extension header, supports Raspberry Pi series boards
- Onboard CP2102 USB TO UART converter, for serial debugging
- Brings the UART control interface, for connecting host boards like Arduino/STM32
- 4x LED indicators, easy to check the module status
- LoRa spread spectrum modulation technology, up to 81 available signal channel, longer communication distance, more robust to interference
- Auto multi-level repeating, suit for ultra long range communication, allows multi network on the same region
- Low power consumption features like deep sleeping and Wake on Radio, ideal for battery-powered applications
- Customizable communication key which won't be retrieved, greatly improves the security of user data

- Supports LBT, monitoring the signal channel noise before transmitting, greatly improves the success ratio under extreme environment
- Supports RSSI signal intensity indicating, for evaluating signal quality, tuning the network
- Supports wireless parameter configuration, by sending wireless command/data packet, remotely configure or retrieve the module parameter
- Supports fixed-point transmission, broadcast, signal channel monitor
- Comes with development resources and manual (examples for Raspberry Pi/STM32)

**Specification** 

|                     | Specification of SX1268 433M LoRa HAT |                                                                               |  |  |  |  |  |
|---------------------|---------------------------------------|-------------------------------------------------------------------------------|--|--|--|--|--|
|                     | Transmit<br>Current                   | 110mA (Transient current)                                                     |  |  |  |  |  |
| Consumption         | Receive<br>Current                    | 11mA                                                                          |  |  |  |  |  |
|                     | Sleep Current                         | 2uA (LoRa module deep sleep)                                                  |  |  |  |  |  |
| MAX Trans           | mit Power                             | 22.0dBm(10, 13, 17, 22dBm Selectable)                                         |  |  |  |  |  |
| Transmit            | t Length                              | 240 Bytes (32, 64, 128, 240 Bytes Selectable)                                 |  |  |  |  |  |
| Buf                 | fer                                   | 1000 Bytes                                                                    |  |  |  |  |  |
| Working             | g bands                               | 410.125 ~ 850.125MHz                                                          |  |  |  |  |  |
| Receive S           | ensitivity                            | 147dBm@0.3Kbps (On air)                                                       |  |  |  |  |  |
| Inter               | face                                  | UART                                                                          |  |  |  |  |  |
| Range               |                                       | 5KM(Sunny day; open area; Antenna: AUX 5dBi, Height 2.5m; Air Speed: 2.4kbps) |  |  |  |  |  |
| Working voltage     |                                       | 5V                                                                            |  |  |  |  |  |
| Logic v             | oltage                                | 3.3V                                                                          |  |  |  |  |  |
| Working Temperature |                                       | 40 ~ 85°C                                                                     |  |  |  |  |  |

## **Hardware description**

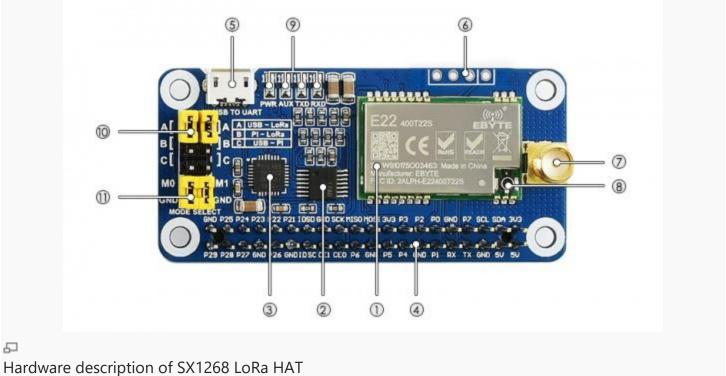

- 1. SX1268/SX1262 LoRa module
- 2. 74HC125V: voltage level translator
- 3. CP2102: USB TO UART converter
- 4. Raspberry Pi GPIO connector: for connecting with Raspberry Pi
- 5. USB TO UART port
- 6. UART header: for connecting host boards like STM32/Arduino
- 7. SMA antenna connector
- 8. IPEX antenna connector
- 9. Indicators:
  - RXD/TXD: UART RX/TX indicator
  - AUX: auxiliary indicator
  - PWR: power indicator
- 10. **UART** selection jumpers
  - A: control the LoRa module through USB TO UART

- B: control the LoRa module through Raspberry Pi
- C: access Raspberry Pi through USB TO UART
- 11. LoRa mode selection jumpers
  - short M0, short M1: transmission mode
  - short M0, open M1: configuration mode
  - open M0, short M1: WOR mode
  - open M0, open M1: deep sleep mode

# [Note]

Mode 0: Transmission mode, Module transmit data when users send data to UART interface. Wireless receiving is enabled to receive data and send to UART interface when idle.

Mode 1:When it is defined to Transmit, user need to add wakeup codes before transmitting, receiving is same as Mode 0.

Mode 2: Wireless transmit and wireless receive are disabled, users can configure configuration according to #Registers Configuration

Mode 3: Wireless transmit and wireless receive are disabled, module enter deep sleep mode. Module will configure when switching to other modes.

#### **Use Guides**

### **Registers Configuration**

If the module is set to configuration mode (Mode 2), you can configure registers according to table below. (Baud rate: 9600, 8N1)

Configure registers

|                        | Answer format                                                                          | 0xC1 + Begin a             |                  |           | + Data                       |  |  |  |  |  |
|------------------------|----------------------------------------------------------------------------------------|----------------------------|------------------|-----------|------------------------------|--|--|--|--|--|
|                        | Examp                                                                                  | les 1: Set chann           | el to 0x11       |           |                              |  |  |  |  |  |
|                        |                                                                                        | Head                       | Begin<br>address | Length    | Data                         |  |  |  |  |  |
|                        | Command                                                                                | 0xC0                       | 0x05             | 0x01      | 0x11                         |  |  |  |  |  |
|                        | Answer                                                                                 | 0xC1                       | 0x05             | 0x01      | 0x11                         |  |  |  |  |  |
|                        | Examples 2: Set Module address (0x1234), NETID(0x00), UART(9600, 8N1), Air speed(1.2K) |                            |                  |           |                              |  |  |  |  |  |
| Configure<br>registers |                                                                                        | Head                       | Begin<br>address | Length    | Data                         |  |  |  |  |  |
|                        | Command                                                                                | 0xC0                       | 0x00             | 0x04      | 0x12<br>0x34<br>0x00<br>0x61 |  |  |  |  |  |
|                        | Answer                                                                                 | 0xC1                       | 0x00             | 0x04      | 0x12<br>0x34<br>0x00<br>0x61 |  |  |  |  |  |
|                        | Command format                                                                         | 0xC1 + Beg                 | in addres        | s + Leng  | gth                          |  |  |  |  |  |
|                        | Answer format                                                                          | 0xC1 + Begin a             | ddress +         | Length    | + Data                       |  |  |  |  |  |
|                        | Examples 1: Read channel                                                               |                            |                  |           |                              |  |  |  |  |  |
|                        |                                                                                        | Head                       | Begin<br>address | Length    | Data                         |  |  |  |  |  |
|                        | Command                                                                                | 0xC1                       | 0x05             | 0x01      |                              |  |  |  |  |  |
| Read registers         | Answer                                                                                 | 0xC1                       | 0x05             | 0x01      | 0x12<br>0x34<br>0x00<br>0x61 |  |  |  |  |  |
|                        | Examples 2: Read N                                                                     | Module address, air speed. | NETID, Se        | erial por | t and                        |  |  |  |  |  |
|                        |                                                                                        | Head                       | Begin<br>address | Length    | Data                         |  |  |  |  |  |
|                        | Command                                                                                | 0xC1                       | 0x00             | 0x04      |                              |  |  |  |  |  |
|                        | Answer                                                                                 | 0xC1                       | 0x00             | 0x04      | 0x12<br>0x34                 |  |  |  |  |  |

|                        |                  |                  |                                        |                  |        | 0x00                         |
|------------------------|------------------|------------------|----------------------------------------|------------------|--------|------------------------------|
|                        |                  |                  | 0.63                                   |                  |        | 0x61                         |
|                        | Command          |                  | 3                                      |                  | •      |                              |
|                        | Answer fo        |                  | 0xC1 + Begin a                         |                  | Lenght | + Data                       |
|                        |                  | Examp            | oles 1:Set channe                      |                  |        |                              |
|                        |                  |                  | Head                                   | Begin<br>address | Length | Data                         |
|                        | Comma            | and              | 0xC2                                   | 0x05             | 0x01   | 0x11                         |
|                        | Answ             | er               | 0xC1                                   | 0x00             | 0x01   | 0x11                         |
| Configure              | •                |                  | nodule address(0<br>rt(9600 8N1), Air  |                  |        | 00),                         |
| temporary<br>registers |                  |                  | Head                                   | Begin<br>address | Length | Data                         |
|                        | Comma            | and              | 0xC2                                   | 0x00             | 0x04   | 0x12<br>0x34<br>0x00<br>0x61 |
|                        | Answ             | er               | 0xC1                                   | 0x00             | 0x04   | 0x12<br>0x34<br>0x00<br>0x61 |
|                        | Command          | format           | 0xCF 0xCF +                            | Commo            | n comm | and                          |
|                        | Answer<br>format |                  | 0xCD 0xCF + Co                         | mmon ar          | nswer  |                              |
|                        | Ex               | amples 1         | 1: Wireless set ch                     | annel to         | 0x11   |                              |
|                        | ,                | Wireless<br>Head | Head(common)                           | Begin<br>address | Length | Data                         |
| Wireless configuration | Command          | 0xCF<br>0xCF     | 0xC2                                   | 0x05             | 0x01   | 0x11                         |
|                        | Answer           | 0xCD<br>0xCF     | 0xC1                                   | 0x05             | 0x01   | 0x11                         |
|                        | -                |                  | ess set module (0<br>rt(9600 8N1), Air |                  |        | (00),                        |
|                        | ,                | Wireless<br>Head | Head<br>(common)                       | Begin<br>address | Length | Data                         |

|              | Command                           | 0xCF<br>0xCF | 0xC2 | 0x00 | 0x04 | 0x12<br>0x34<br>0x00<br>0x61 |
|--------------|-----------------------------------|--------------|------|------|------|------------------------------|
|              | Answer                            | 0xCD<br>0xCF | 0xC1 | 0x00 | 0x04 | 0x12<br>0x34<br>0x00<br>0x61 |
| Format error | Answer of Format error  0xFF 0xFF |              |      |      |      |                              |

# **Description of registers**

| NO.  | Read/Write   | Name  |   | Des   | scription     | Note                                                                                                    |                                                                     |
|------|--------------|-------|---|-------|---------------|----------------------------------------------------------------------------------------------------|---------------------------------------------------------------------|
| 00Н  | R/W          | ADDH  |   | ADDH  | l (Default:0  | High bits and Low bits of module address.  Note thant when module address is 0xFFFF.                                                     |                                                                     |
| 01H  | R/W          | ADDL  |   | ADDL  | . (Default:0) | It works as<br>broadcasting and<br>listening address and<br>LoRa module doesn't<br>filter address anymore                                |                                                                     |
| 02H  | R/W          | NETID |   | NETID | (Default: 0   | Network ID, it is used to distinguish network.  If you want to communicating between two modules, you need to set their NETID to same ID |                                                                     |
|      |              |       |   |       |               |                                                                                                    | The baud rates and                                                  |
|      |              |       | 0 | 0     | 0             | Baud rate is 1200                                                                                                    | parity of modules which are intercommunicating                      |
| 0211 | 03H R/W REG0 | DECO. | 0 | 0     | 1             | Baud rate is 2400                                                                                                    | can be different.                                                   |
| ОЗП  |              | REG0  | 0 | 1     | 0             | Baud rate is 4800                                                                                                    | Generally we recommend you to set                                   |
|      |              |       | 0 | 1     | 1             | Baud rate<br>is 9600<br>(default)                                                                                                    | their baud rate to same value to avoid data blocking or data losing |
|      |              |       | 1 | 0     | 0             | Baud rate<br>is 19200                                                                                                    |                                                                     |

|     |     |      | 1 | 0 | 1        | Baud rate is 38400                |                                                             |
|-----|-----|------|---|---|----------|-----------------------------------|-------------------------------------------------------------|
|     |     |      | 1 | 1 | 0        | Baud rate is 57600                |                                                             |
|     |     |      | 1 | 1 | 1        | Baud rate is 115200               |                                                             |
|     |     |      |   |   |          |                                   | The serial port of                                          |
|     |     |      | 0 | 0 | 8N1 (C   | Default)                          | modules which are                                           |
|     |     |      | 0 | 1 | 80       | <b>D1</b>                         | intercommunicating can set to different                     |
|     |     |      | 1 | 0 | 8        | E1                                | paramters                                                   |
|     |     |      | 1 | 1 | 8N1 (sar | ne as 00)                         |                                                             |
|     |     |      |   |   |          |                                   |                                                             |
|     |     |      | 0 | 0 | 0        | Air speed is 0.3K                 |                                                             |
|     |     |      | 0 | 0 | 1        | Air speed is 1.2K                 | The air speed of two modules which are                      |
|     |     |      | 0 | 1 | 0        | Air speed<br>is 2.4K<br>(default) | intercommunicating must be same.                            |
|     |     |      | 0 | 1 | 1        | Air speed<br>is 4.8K<br>(default) | Higher the speed,<br>smaller the latency and<br>shorter the |
|     |     |      | 1 | 0 | 0        | Air speed is 9.6K                 | communicating distance.                                     |
|     |     |      | 1 | 0 | 1        | Air speed is 19.2K                |                                                             |
|     |     |      | 1 | 1 | 0        | Air speed is 38.4K                |                                                             |
|     |     |      | 1 | 1 | 1        | Air speed is 62.5K                |                                                             |
| 04H | R/W | REG1 |   |   |          |                                   | If the size of data transmitted are shorter                 |

| 0 |     | 240 bytes (default) | than the length of                                                                                                    |
|---|-----|---------------------|----------------------------------------------------------------------------------------------------|
| 0 | 1   | 128 bytes           | divided packet. Data                                                                                                    |
| 1 | 0   | 64 bytes            | are continuous sent to serial port after                                                                                                    |
| 1 | 1   | 32 bytes            | receiving;  If the size of data transmitted are longger than the length of divided packet. Data are divided and sent to serial port after receiving.                                                                                                    |
|   |     |                     | After enabling, You can send command 0xC0                                                                                                    |
| 0 | Dis | sable (default)     | 0xC1 0xC2 0xC3 to read register in Transmit                                                                                                    |
| 1 |     | enable              | Register 0x00: RSSI of current ambient noise Register 0x01: The RSSI of last communicating (current noise of channel is dBm = - RSSI/2); Command format: 0xC0 0xC1 0xC2 0xC3 + Begin address + Read length; Answer format: 0xC1 + Address + Read length + Data; For example: Command: 0xC0 0xC1 0xC2 0xC3 0x00 0x01 Answer: 0xC1 0x00 0x01 RSSI (The address |

|     |         |         |   |                                      |                                      | should begin from 0x00)                                                                                                    |  |        |                 |
|-----|---------|---------|---|--------------------------------------|--------------------------------------|----------------------------------------------------------------------------------------------------|--|--------|-----------------|
|     |         |         |   |                                      |                                      |                                                                                                    |  |        |                 |
|     |         |         |   |                                      |                                      | The relationship between power and                                                                                                    |  |        |                 |
|     |         |         | 0 | 0                                    | 22dBm (default)                      | current is non-linear.                                                                                                    |  |        |                 |
|     |         |         | 0 | 1                                    | 17dBm                                |                                                                                                    |  |        |                 |
|     |         |         | 1 | 0                                    | 12dBm                                | If power is maximum,<br>the power efficiency is                                                                                          |  |        |                 |
|     |         |         | 1 | 1                                    | 10dBm                                | highest. Current will not small in the same proportion of power.                                                                         |  |        |                 |
| 05H | R/W     | REG2    | C |                                      | ntrol (CH) 0-83. 84<br>nels in total | Actually frequency is<br>850.125 + CH *1MHz.<br>Default<br>868.125MHz(SX1262),or<br>410.125 + CH *1MHz.<br>Default<br>433.125MHz(SX1268) |  |        |                 |
|     |         |         |   |                                      |                                      | After enabling, data                                                                                                    |  |        |                 |
|     |         |         | 0 | Dis                                  | sable (default)                      | sent to serial port is added with a RSSI byte                                                                                            |  |        |                 |
|     |         |         |   |                                      |                                      | 1                                                                                                    |  | Enable | after receiving |
|     |         |         |   |                                      |                                      | When point to point transmitting, module                                                                                                 |  |        |                 |
| 06H | 06H R/W | /W REG3 | 0 | 0 Transparent transmitting (default) |                                      | will recognize the first three byte as Address                                                                                           |  |        |                 |
|     |         |         | 1 | Point to Point Transmitting          |                                      | High + Address Low + Channel. and wireless transmit it                                                                                   |  |        |                 |
|     |         |         |   |                                      |                                      | If target address is not module itself, module                                                                                           |  |        |                 |
|     |         |         | 0 | Dis                                  | sable (default)                      | will forward data;                                                                                                    |  |        |                 |
|     |         |         | 1 |                                      | Enable                               |                                                                                                    |  |        |                 |

|  |   |                                                                                                    | To avoid data echo, we recommend you to use this function in point to point mode, that is target address is different with source address                              |
|--|---|----------------------------------------------------------------------------------------------------|----------------------------------------------------------------------------------------------------|
|  |   |                                                                                                    | Module will listen before transmit wireless                                                                                                    |
|  | 0 | Disable(default)                                                                                             | data.                                                                                                    |
|  | 1 | Enable                                                                                                    | This function can be used to avoid interference, however, it also clause longer latency; The MAX LBT time is 2s, after 2s, data is forced to transmit                  |
|  |   |                                                                                                    | This setting only work for Mode 1;                                                                                                    |
|  | 0 | WOR transmit (default)  Module is enabled to receive/transmit, and wakeup code is added to transmitted data. | Receiver waits for<br>1000ms after receive<br>wirelesss data and<br>forward,and then enter<br>WOR mode again<br>User can send data to                                  |
|  | 1 | WOR Sender  Module is disable to send data.  Module is working in WOR listen mode. Consumption is reduced    | serial port and forward via wireless network during this interval, Every serial byte will refresh this interval time (1000ms); You much send the first byte in 1000ms. |

|                 |   |         |                 |             |              |                                                                                                    | This setting only work for Mode 1;                                                         |
|-----------------|---|---------|-----------------|-------------|--------------|----------------------------------------------------------------------------------------------------|--------------------------------------------------------------------------------------------|
|                 |   |         | 0               | 0           | 0            | 500ms                                                                                                    |                                                                                            |
|                 |   |         | 0               | 0           | 1            | 1000ms                                                                                                    | Period is equal to T =                                                                     |
|                 |   |         | 0               | 1           | 0            | 1500ms                                                                                                    | (1 + WOR) * 500ms;<br>MAX 4000ms, MIN                                                      |
|                 |   |         | 0               | 1           | 1            | 2000ms                                                                                                    | 500ms                                                                                      |
|                 |   |         | 1               | 0           | 0            | 2500ms                                                                                                    | Longer the Period time                                                                     |
|                 |   |         | 1               | 0           | 1            | 3000ms                                                                                                    | of WOR listen, lower                                                                       |
|                 |   |         | 1               | 1           | 0            | 3500ms                                                                                                    | the average                                                                                |
|                 |   |         | 1               | 1           | 1            | 4000ms                                                                                                    | consumption, however, longer the latency The settings of receiver and sender must be same. |
| 07H             | W | CRYPT_H | ŀ               | High bytes  | of Key (def  | ault 0)                                                                                                    | Only write enable, the                                                                     |
| 08H             | W | CRYPT_L |                 | Low bytes o | of key (defa | read result always be 0;  This key is used to encrypting to avoid wireless data intercepted by similar modules;  This key is work as calculation factor when module is encrypting wireless data. |                                                                                            |
| 80H<br>~<br>86H | R | PID     | ln <sup>.</sup> | formation c | of module (  | 7 bytes data of module information                                                                                                    |                                                                                            |

# [Note]

1. When wireless configuring, you need to firstly configure Modules address, NETID, Air speed and Key of both modules to same values. For example, if Modules A: Module address is 1, NETID is 1, Air speed is 2.4Kbps and Key is 1. Module B:

Module address is 2, NETID is 2, Air speed is 62.5Kbps and Key is 2. If you want to use Module A to configure Module B via wireless network, you need to set Module A to be same as Module B. Then you can use 0xCF 0xCF command to configure Module B via wireless network.

2. After configure temporary registers, LoRa modules work by settings of temporary registers. If LoRa modules restart, the settings of temporary are invalid, LoRa module will reconfigure registers according to network settings by 0xC1 commands.

## **Registers Description**

## Using with PC

#### **SSCOM** connection test

- 1. To test, you need two SX1268 LoRa HAT (hereafter called LoRa HAT), two micro USB cables.
- 2. Connect SMA antennas to LoRa HATs. Set jumpers to A and set M0 and M1 to GND.
- 3. Connect USB to UART interfaces of two LoRa HATs to PC by micro USB cables
- 4. Check the COM ports on Devices Manager
- 5. Open SSCOM software, Set serial ports to 9600, 8N1 and try to send data.

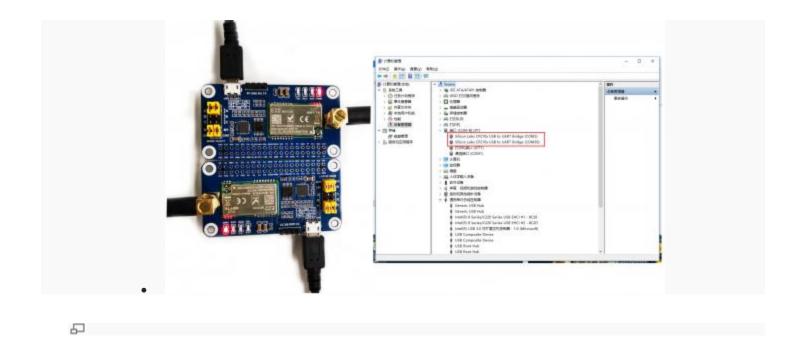

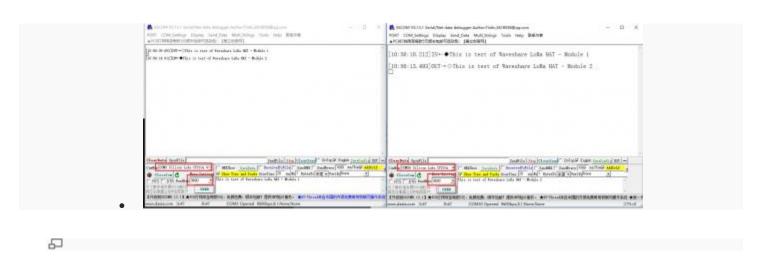

#### minal

is test uses a Windows PC to connect to the LoRa HAT, and the jump ttings will not change according to the factory location 1. Install python3 Windows, then enter cmd in the launch bar to search and open the indows terminal

Enter the path of python3 into the terminal, the default address is enerally as shown in the figure below, pay attention to check the user's new python3 path, install pyserial

Use the upper computer software to set up LoRa HAT, unplug the M1 mper when setting, connect to the M1 jumper and close the serial port

the upper computer after the setting is completed, and set the rameters as follows

Unzip the sample program to the desktop, open the main.py file to odify the COM port, and then run

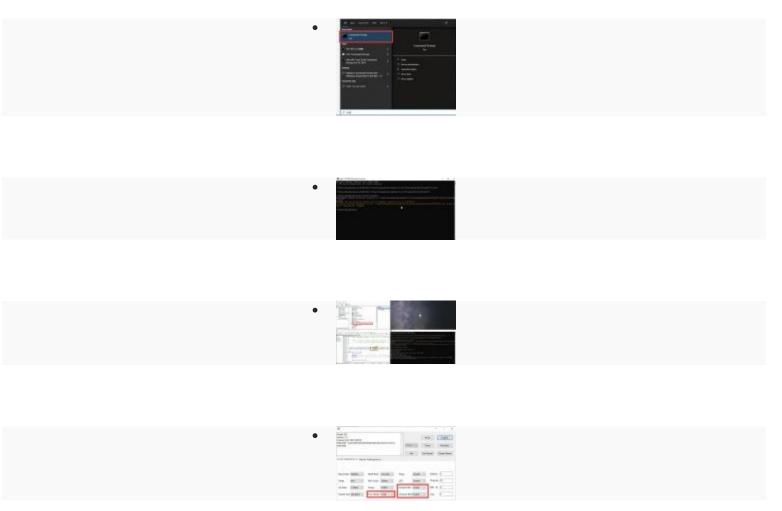

# sing with Raspberry Pi

this chapter, the example demonstrates 1 use two LoRa HATs to connect two Raspberry Pis for receiving and sending tests, and the example monstrates 2 using 3 LoRa HATs for relay communication receiving and nding tests.

rdware connection, install library, enable Raspberry Pi serial port, download sample ogram

Hardware connection

To test the codes, you need to setup device with RaspberryPi board like below picture, set jumpers to B and remove M0, M1 jumpers Powering on Raspberry Pi

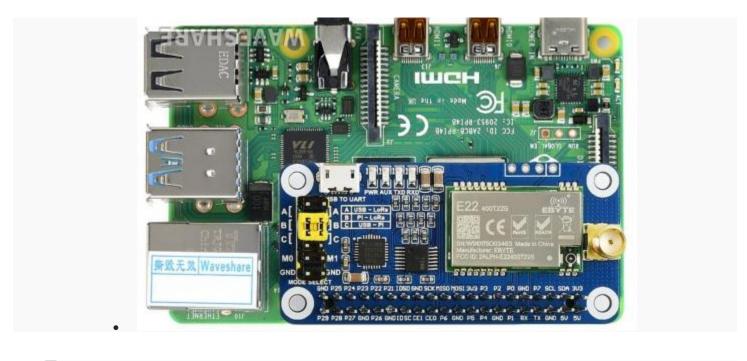

ter the following commands one by one to install the python library, the st command enables the Raspberry Pi serial port

```
oraspi-config

pocuments

https://www.waveshare.com/w/upload/9/9d/SX126X_LoRa_HAT_Demo.zip

p SX126X_LoRa_HAT_Demo.zip
```

# 2. Enable serial port

**Transparent example** 

Open Terminal of Raspberry Pi Run command **sudo raspi-config** to open Configure interface Choose Interfacing Options -> Serial -> No -> Yes After executing the following command, the node will automatically print to the terminal when it receives the data sent by other nodes. When the node needs to send data to other nodes, press the keyboard i, and then enter the input according to the prompt, as shown in the figure below:

```
cd
~/Documents/SX126X_LoRa_HAT_Code/raspberrypi/pyth
on/
sudo python3 main.py
```

```
pi@spi4b:~/Documents/sx126x_lora $ sudo python3 main.py
Press Esc to exit
Press i to send
receive message from address 25 node
message is b'Hello'
the last receive packet rssi value: -59dBm
receive message from address 25 node
message is b'CPU Temperature:50.147'
the last receive packet rssi value: -60dBm
receive message from address 25 node
message is b'CPU Temperature:51.121'
the last receive packet rssi value: -60dBm
input a string such as 20,Hello World,it will send 'Hello World' to node of address 20
please input and press Enter key:25,Hello World
```

first node

```
pi@raspberrypi:~/Documents/test $ sudo python3 main.py
Press Esc to exit
Press i to send
receive message from address 25 node
message is b'Hello World'
the last receive packet rssi value: -52dBm
```

```
second node
```

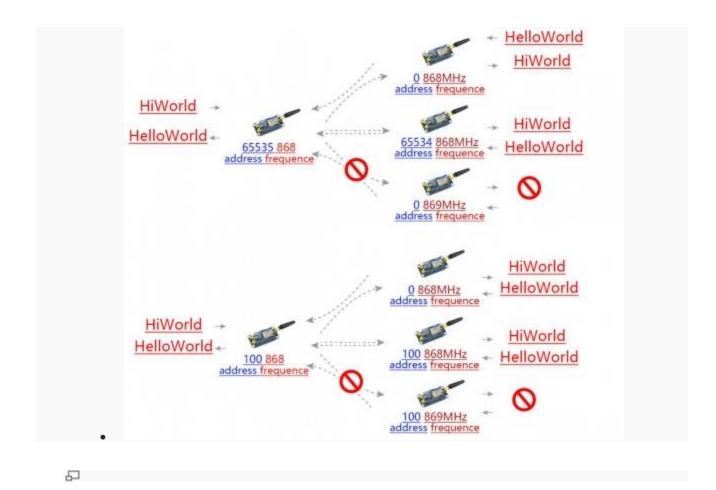

transpareant transfer diagram

## **Relay example**

After executing the following command, the node will automatically print to the terminal when it receives the data sent by other nodes. When the node needs to send data to other nodes, press the keyboard i, and then enter the input according to the prompt, as shown in the figure below:

# [Note] To test Relay example, you require at least three LoRa HATs.

Suppose there is the three LoRa modules, LoRa module A, LoRa module B, and LoRa module C

Use the Windows PC to set the relay LoR module B and LoRa module C. LoRa module A is directly connected to the Raspberry Pi, as shown in the following figure

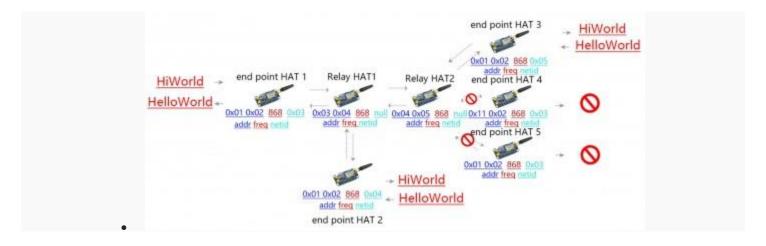

relay transfer diagram

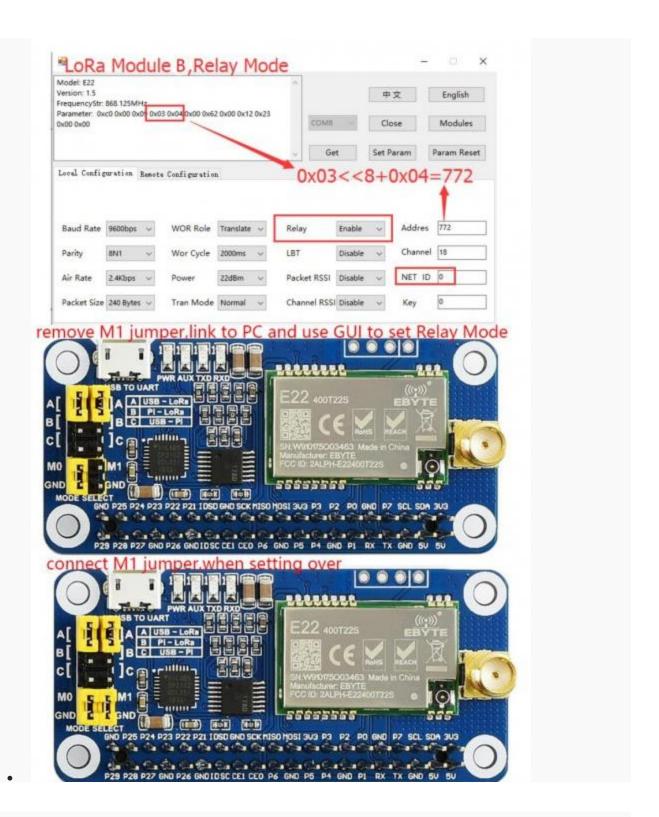

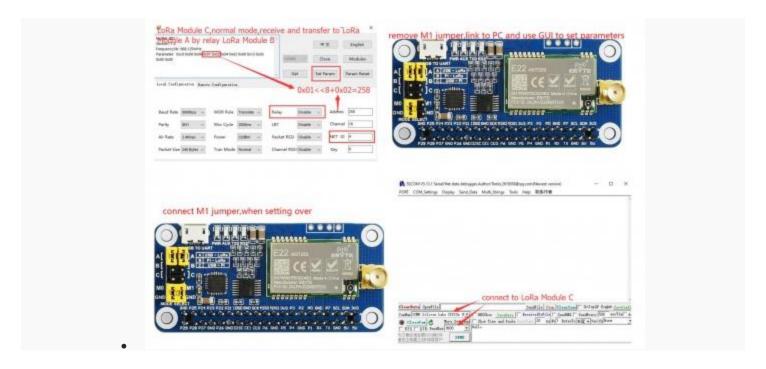

5

#### lora module C setting

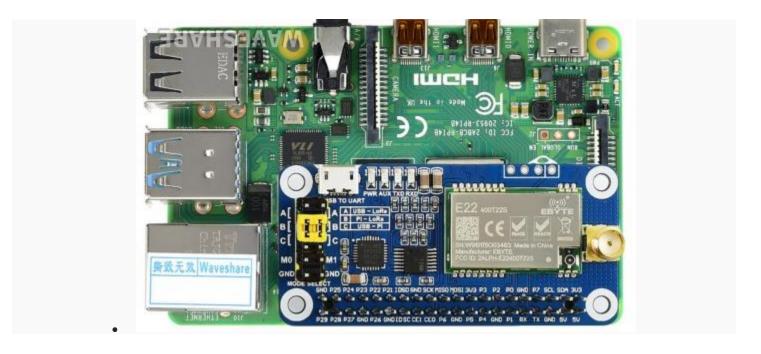

5

## lora module A setting

After LoRa module A is connected to the Raspberry Pi, open the main.py file, change line 66, change realy=False to

realy=True, execute the following command, LoRa module C will print the data from the serial port after receiving the data, and relay the LoRa module B will not print any data from the serial port, enter the following command:

```
cd
~/Documents/SX126X_LoRa_HAT_Code/RaspberryPi/pyth
on/
# node = sx126x.sx126x(serial_num =
"/dev/ttyS0", freq=868, addr=0, power=22, rssi=True, a
ir_speed=2400, relay=True)
sudo python3 main.py
```

## Using with STM32

The examples for STM32 are based on Open103C (STM32F103CBT6). Use HAL Lib.

## 1. Hardware connection

Set jumpers to B, and connect LoRa HAT to STM32 board pins by pins:

| SX1268 LoRa HAT | STM32 |
|-----------------|-------|
| 5V              | 5V    |
| GND             | GND   |
| RXD             | PA10  |
| TXD             | PA9   |

| M1 | PB15 |
|----|------|
| M0 | PB14 |

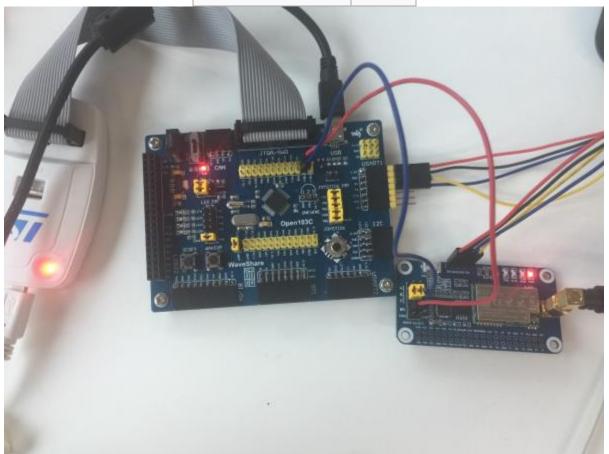

# 2. Expected result

The connection of other LoRa HATs (if required) you can refer to the Raspberry Pi example parts.

Open the project, and modify the definition on main.c file for different communicating modes

```
#define TRASNSPARENT
//#define RELAY
//#define WOR
```

## Resources

#### **Documents**

- SX1268 LoRa Schematic
- SX1268 Datasheet

#### Demo codes

• SX126X\_LoRa\_HAT\_Code.zip

#### Softwares

- Panasonic SDFormatter
- Win32DiskImager
- putty
- SSCOM software
- RF Setting

If you require technical support, please go to the **Support** page and open a tickets.